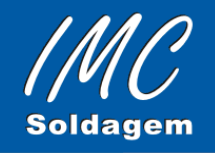

Rua Volnei Ilmo do Nascimento, S/N - Quadra BE - Lote 30.<br>Condomínio Empresarial Palhoça - Jardim Eldorado - Palhoça / SC<br>CEP: 88133-513<br>www.imc-soldagem.com.br<br>Tel.: (048) 3341 5165 / 3344 3986

*SAT V1.0*

*<sup>4</sup> <sup>a</sup> Edição 2014*

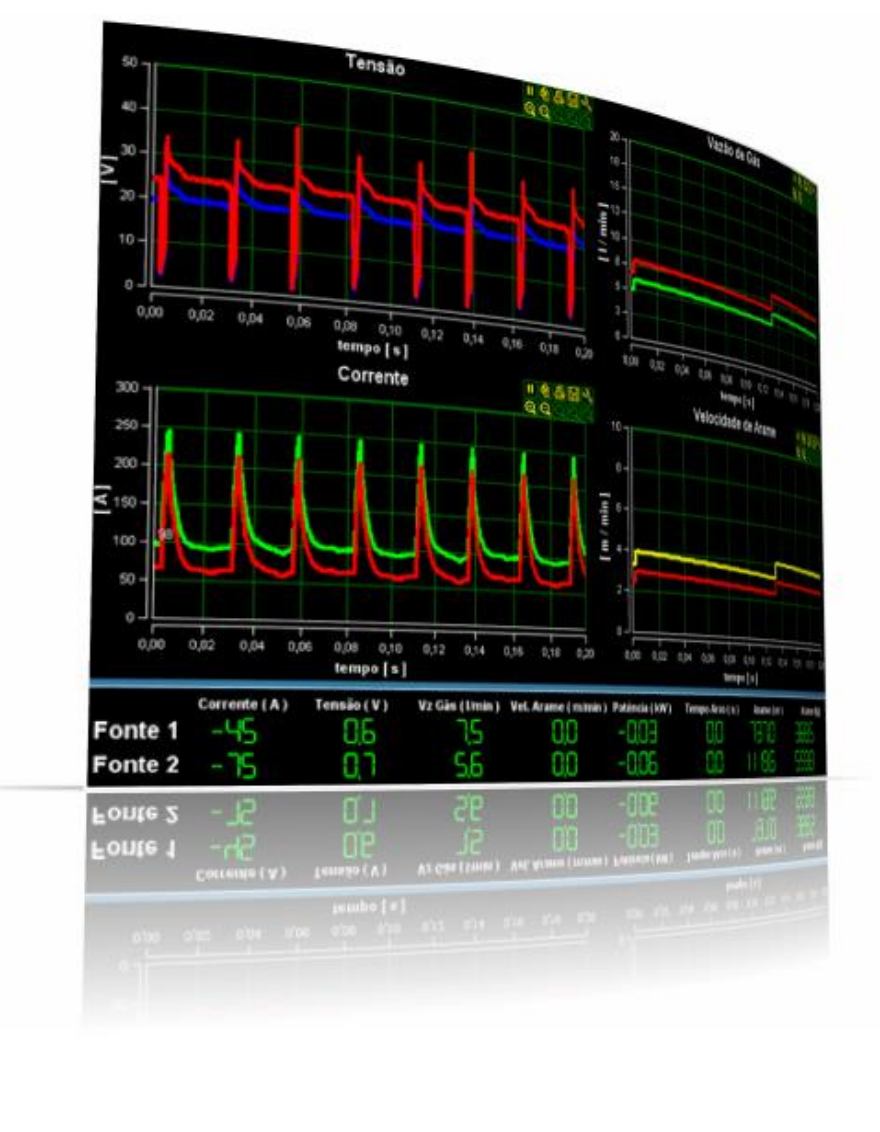

# **Manual do Sistema.**

 *www.imc-soldagem.com.br*

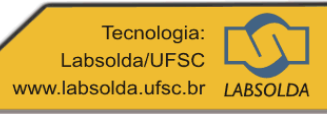

# Sumário

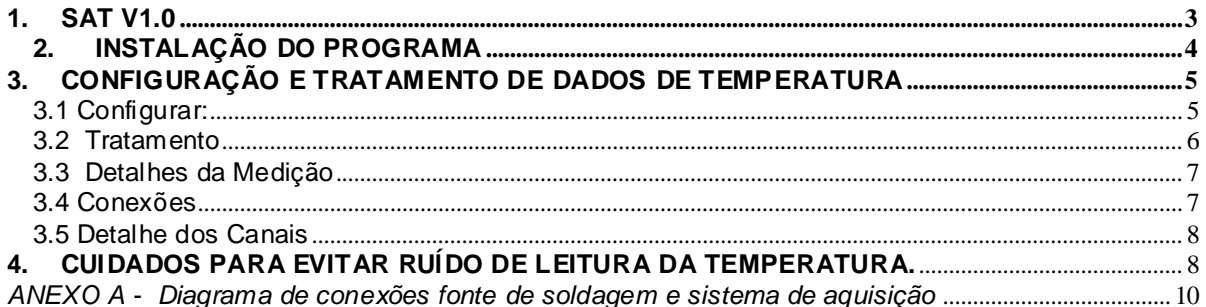

#### <span id="page-2-0"></span>**1. SAT V1.0**

O SAT (figura 1) é um sistema de aquisição de temperatura por termopar voltado a aplicação na soldagem. O mesmo concebido para operar concomitante com o SAP V4, permitindo fazer a leitura da corrente, tensão, velocidade de arame e vazão de gás de forma sincronizada com a temperatura.

O SAT é compatível com WINDOWS XP, Vista e WIN7, a aquisição é via USB e utiliza como base o programa do SAP V4, onde foi introduzida a aba Temperatura (fig. 1.1 , verde) e, também, para visualização instantânea, implementou-se a janela gráfica de Temperatura (amarelo). Esta janela ocupa o mesmo espaço do gráfico de vazão de gás, de forma que se pode selecionar entre uma ou outra através das abas indicadas pelo campo em vermelho.

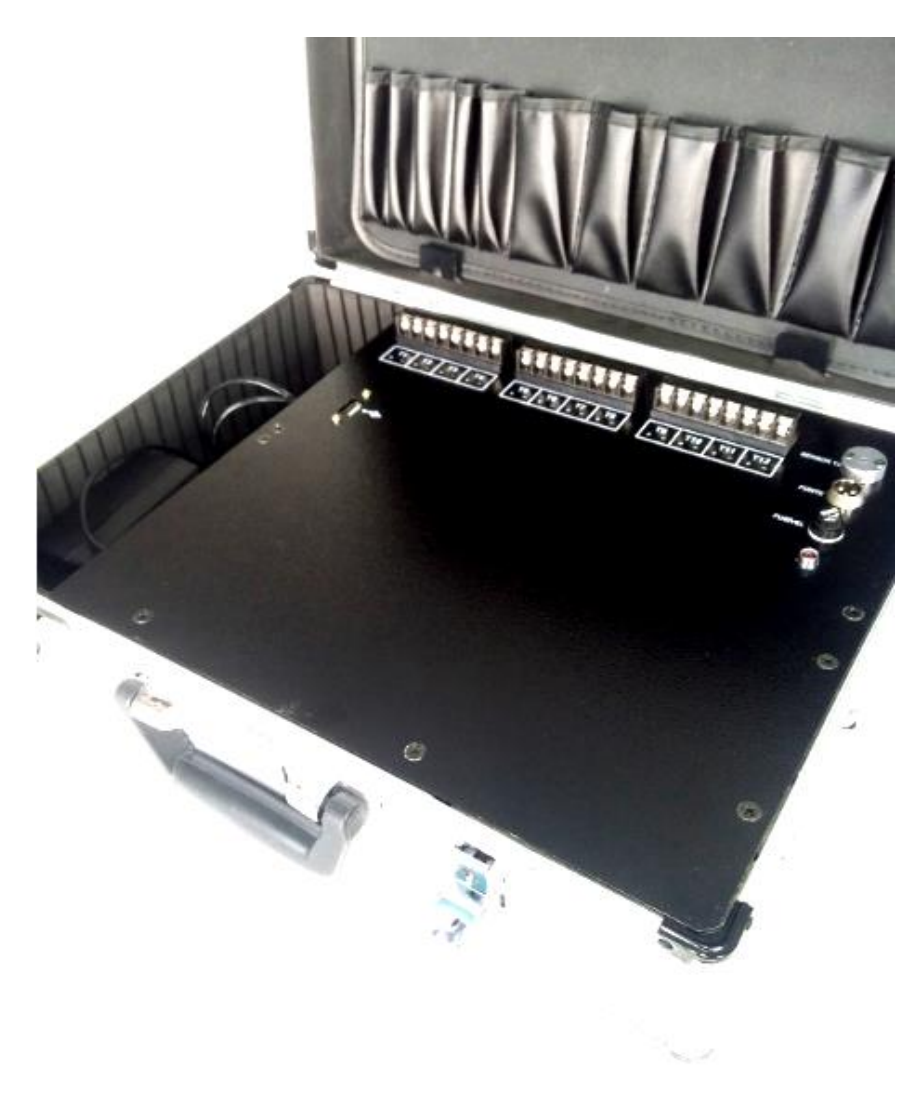

**Figura 1 – SAT.**

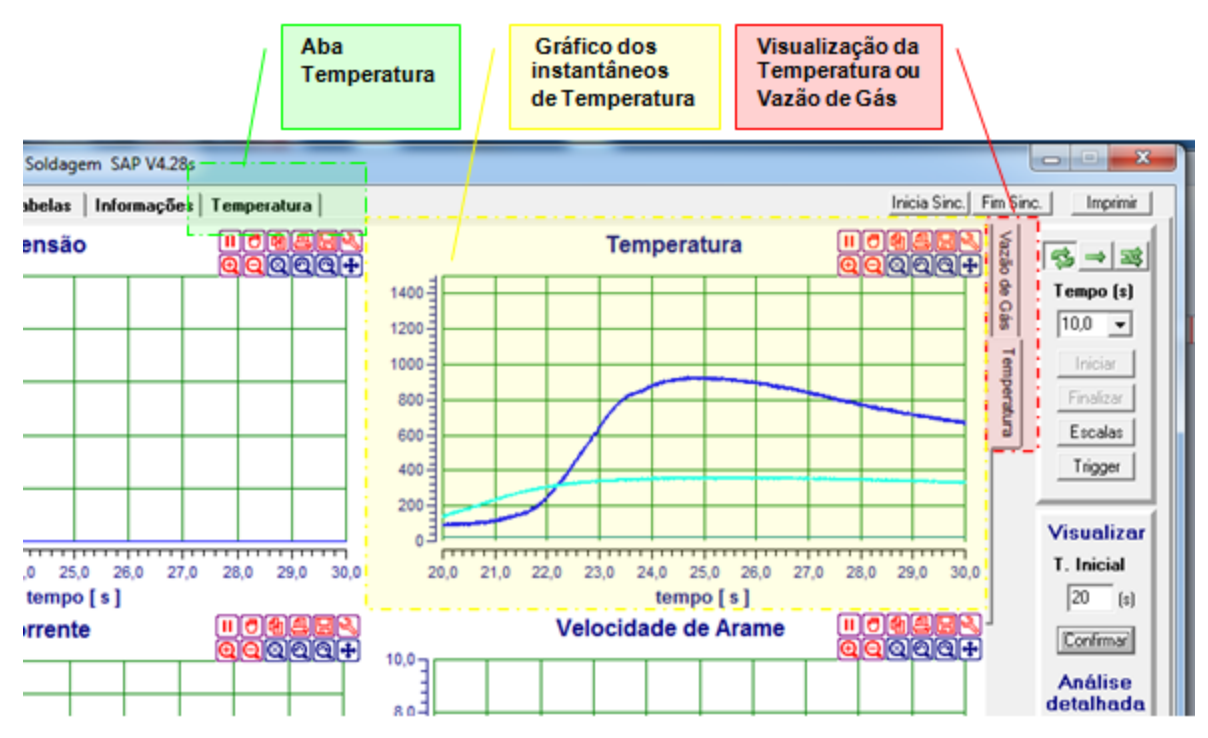

**Figura 1.1 – Tela Principal.**

# <span id="page-3-0"></span>**2. INSTALAÇÃO DO PROGRAMA**

Para Instalar o programa, basta copiar a pasta **SAT** do CD para o HD, preferencialmente no diretório raiz. Por exemplo, C:. Após copiar, deve-se instalar as fontes de letra digitais. Isto é realizado no Painel de Controle do WINDOWS, escolhendo-se o ícone Fontes. Então, na opção arquivo deve-se selecionar a opção **Instalar nova fonte**, buscando-se os arquivos no diretório fontes digitais no CD.

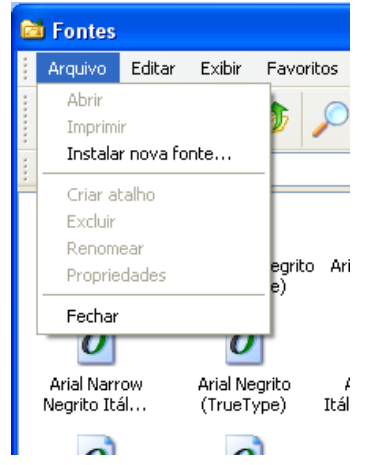

**Figura 1.2 – Detalhe da instalação de fontes de letra.**

Em caso de utilizar a aquisição sincronizada com o SAP V4, se o SAT foi adquirido de forma separada é necessário copiar o arquivo sapv4.cnf, para o diretório do SAT, caso contrário os sinais adquiridos não estarão calibrados.

O programa do SAT tem as mesmas funcionalidades do SAP V4, de forma que neste manual serão abordados somente as funcionalidades relacionadas a aquisição de temperatura, outras informações são obtidas no manual do SAP V4.

# <span id="page-4-0"></span>**3. CONFIGURAÇÃO E TRATAMENTO DE DADOS DE TEMPERATURA**

Para configurar ou fazer o tratamento dos dados relativos a temperatura se utiliza a aba temperatura, a mesma da acesso as seguintes opções:

#### <span id="page-4-1"></span>*3.1 Configurar:*

Neste menu (fig. 2) são configurados os canais para aquisição, e também, quais canais são visualizados durante a solda. Todos os canais são sempre lidos, assim a opção de visualização ou não dos mesmos é somente utilizado para facilitar a identificação de algum dos sinais durante a aquisição.

A alteração do tipo de termopar somente tem efeito ao se iniciar a aquisição ou o programa. No caso se for alterado o tipo do termopar durante a aquisição, para fazer efeito sobre a aquisição é necessário finalizar e reiniciar a aquisição.

O Painel com a opção Calibrar canais é utilizada para calibração ou averiguação de funcionamento. Assim, os dados lidos são direto do conversor, cujos valores são de 0 a 1023.

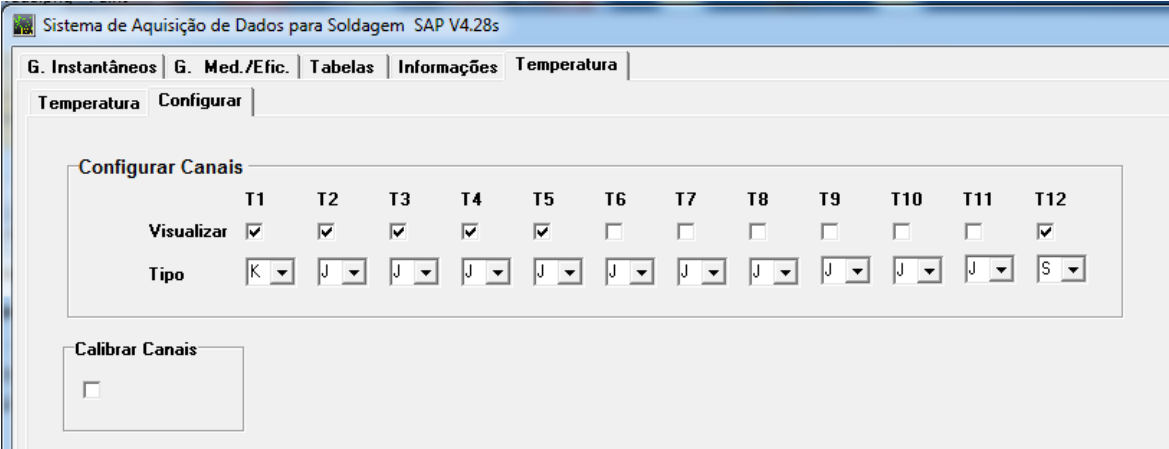

**Figura 2 – Tela de configuração da aquisição de temperatura.**

#### <span id="page-5-0"></span>*3.2 Tratamento*

 Esta aba (fig. 3) permite sobrepor os sinais de temperatura, primeira e segunda derivada do sinal de temperatura, e ainda os sinais de tensão e corrente. Nesta aba pode-se selecionar quais das variáveis serão visualizadas, bem como, o grau de filtragem, que feita por média móvel.

No campo canal derivada é selecionado o canal que será feito o cálculo das derivadas. Se o canal for 0 não será feito o cálculo. A escala da deriva é ajustada para escala da temperatura, ou seja os valores das derivadas são convertidos para escala da temperatura, de forma que seus máximos e mínimos tornem-se os máximos e mínimos da escala de temperatura.

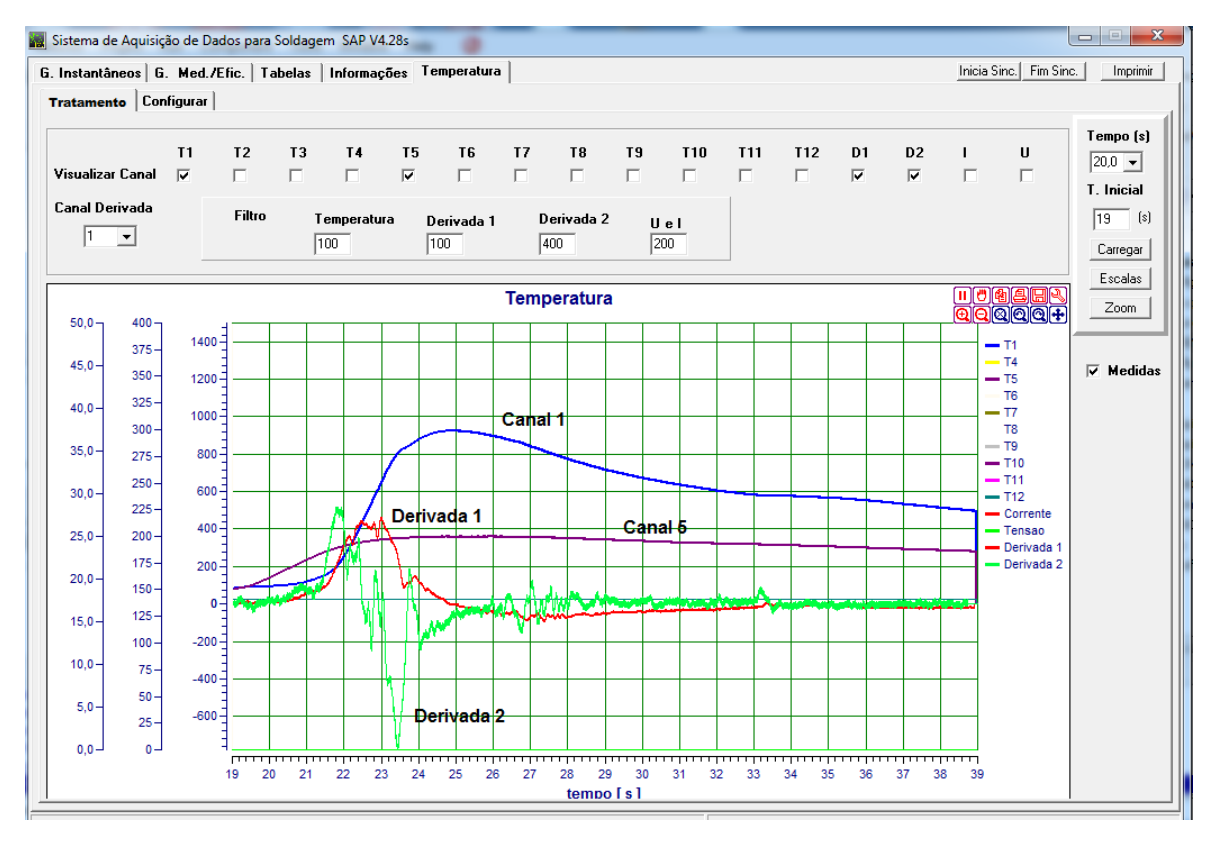

**Figura 3. Tela de tratamento dos sinais de temperatura.**

Exportação de dados:

 Os sinais de temperatura podem ser exportados através da opção exportar da aba dos gráficos instantâneos. Os dados serão exportados em um arquivo com nome fornecido mais a letra T. A primeira coluna é a do tempo, com resolução de 400us, resultante da taxa de aquisição de 2,5 kHz, aas demais são de temperatura na seqüencia dos canais (1 a 12).

#### <span id="page-6-0"></span>*3.3 Detalhes da Medição*

A faixa de medição inicia a partir de 5% da temperatura máxima do termopar. Abaixo desta faixa pode ocorrer oscilações do sinal de temperatura, conforme indicado no gráfico da figura 4a. Estas oscilações são provenientes (limitações) do circuito de condicionamento dos sinais do termopar. As mesmas são reduzidas com a aplicação do filtro na opção tratamento da aba temperatura, figura 4b.

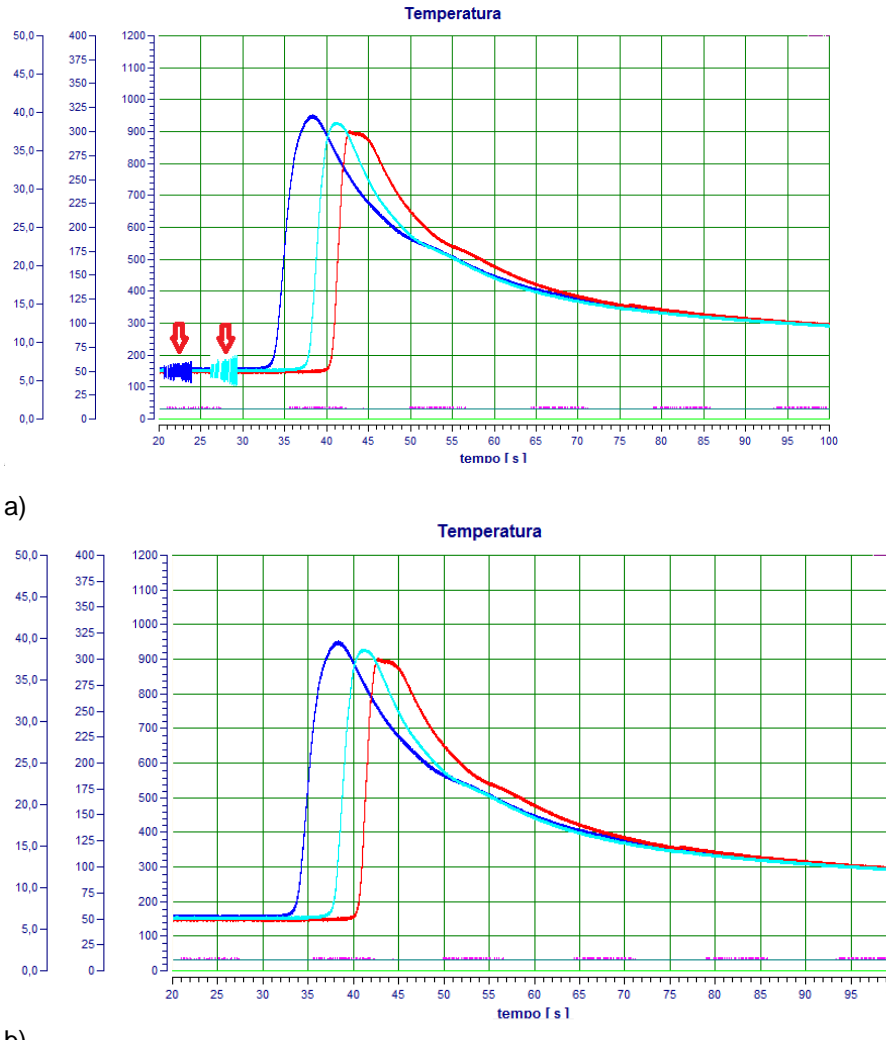

b)

**Figura 4 – Detalhes de uma aquisição de temperatura.**

- a) Oscilação no sinal abaixo de 5% da faixa de leitura.
- b) Filtragem da oscilação na opção tratamento.

### <span id="page-6-1"></span>*3.4 Conexões*

Na figura 5 é apresentada uma foto do SAT com as conexões do sistema. Os termopares são conectados na barra de conexão apresentada na foto, são dose canais de leituras.

O LED vermelho (4) indica alimentação do sistema, quando o mesmo está ligado, o sistema está conectado. O tipo de fonte de alimentação(2) é o mesmo do SAPV4. O SAT não possui bateria interna, sendo necessário mantê-lo ligado à rede. O item de número (1) ilustra o sensor de temperatura ambiente. O item (5) corresponde a porta USB para aquisição dos dados para o notebook e o item (3) representa o fusível de proteção do sistema (nota: Fusível de 3A).

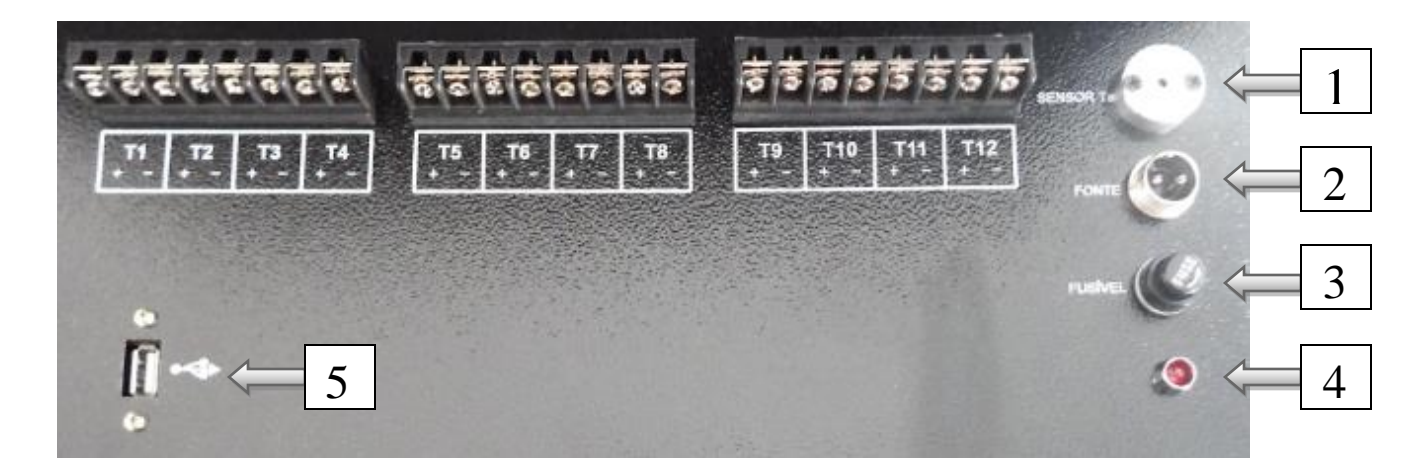

**Figura 5 – Foto das conexões do SAT.**

#### <span id="page-7-0"></span>*3.5 Detalhe dos Canais*

Os canais de 1 a 8 são calibrados de 0 a 70 mV e os canais de 9 a 12 de 0 a 20 mV, permitindo a leitura de praticamente todos os tipos de termopar. Devido a baixa relação temperatura x tensão dos termopares tipo R e S, não é recomendado utilizá-los nos canais de 1 a 8, porque a resolução torna-se muito baixa, e a temperatura inicial de leitura fica na faixa dos 400 °C. Isso, em virtude dos canais operarem com valor acima de 5% do valor máximo, neste caso 3.5 mV.

## <span id="page-7-1"></span>**4. CUIDADOS PARA EVITAR RUÍDO DE LEITURA DA TEMPERATURA.**

Para reduzir os ruídos captados pelos termopares deve-se evitar cruzar os fios de leituras dos termopares com outros cabos e fios (ANEXO A), como os cabos onde circula a corrente de soldagem (cabo obra e cabo pistola), cabos de alimentação de equipamentos, cabos de alimentação de motores, entre outros, bem como, com os próprios fios de leitura da tensão de arco e com o cabo do sensor de corrente do SAP V4 padrão. No ANEXO A é apresentado um esboço das conexões, com os fios dos termopares dispostos de forma a não cruzarem os demais cabos e conexões.

Em alguma situações podem surgir alguns ruídos no sinal da temperatura ao se conectar o carregador do SAP e ou do LAPTOP. Geralmente estes ruídos são insignificantes e surgem nos canais de termopares "abertos", ou seja, sem termopar conectado. Para isso, recomenda-se jazer um "jump" (curto) nos canais não utilizados, pode-se usar um fio de cobre ou qualquer outro condutor.

<span id="page-9-0"></span>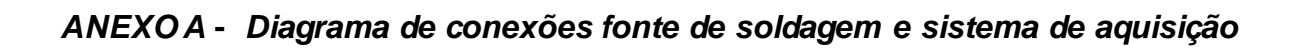

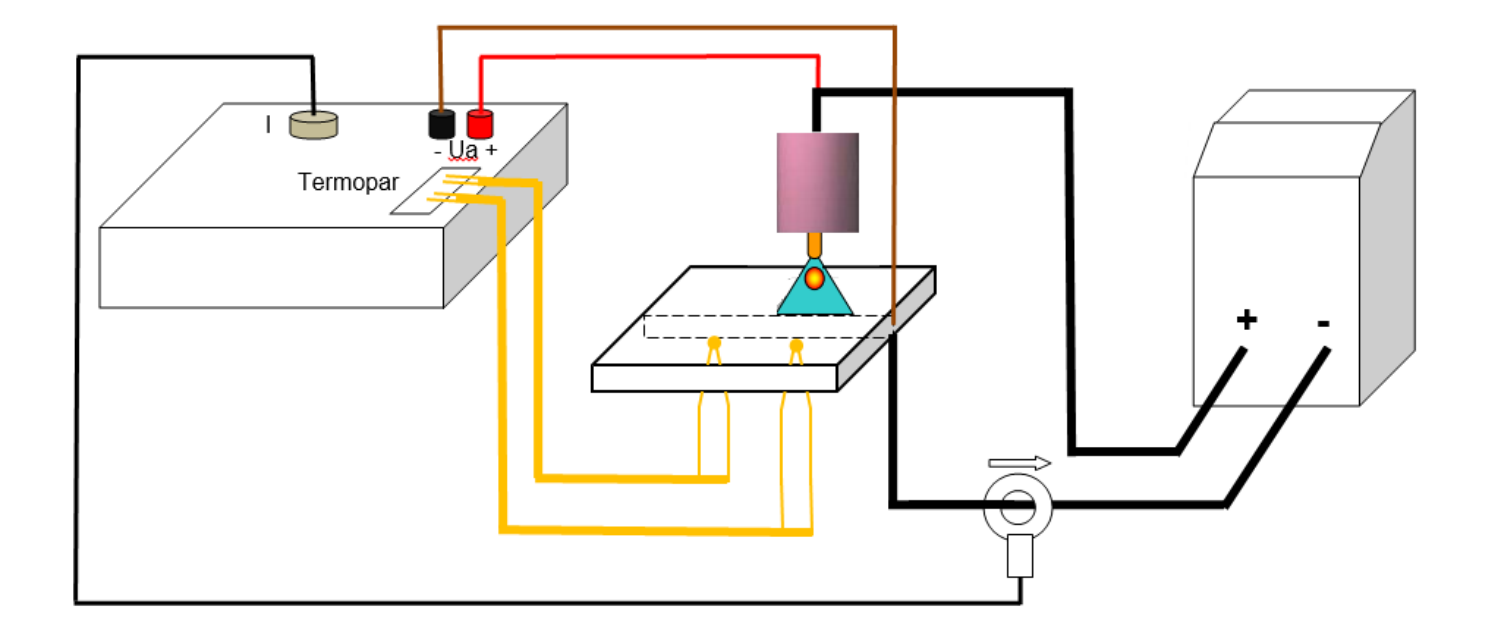